\* 준법감시인 심의필 상제2024-0387호(2024.02.08기준) \* 유효기간 : 2024.02.08. ~ 2025.07.07. (단, 거래조건 변경시 변경된 거래조건 시행 전일 까지) \* 은행연합회 심의필 제2024-01664호(2024.02.14기준)

# Sh 수협은행 중도금대출 현장 자서 안내

# [강릉자이르네 디오션 중도금대출 ]

◆ 중도금 대출 조건 및 부대비용 안내 ◆

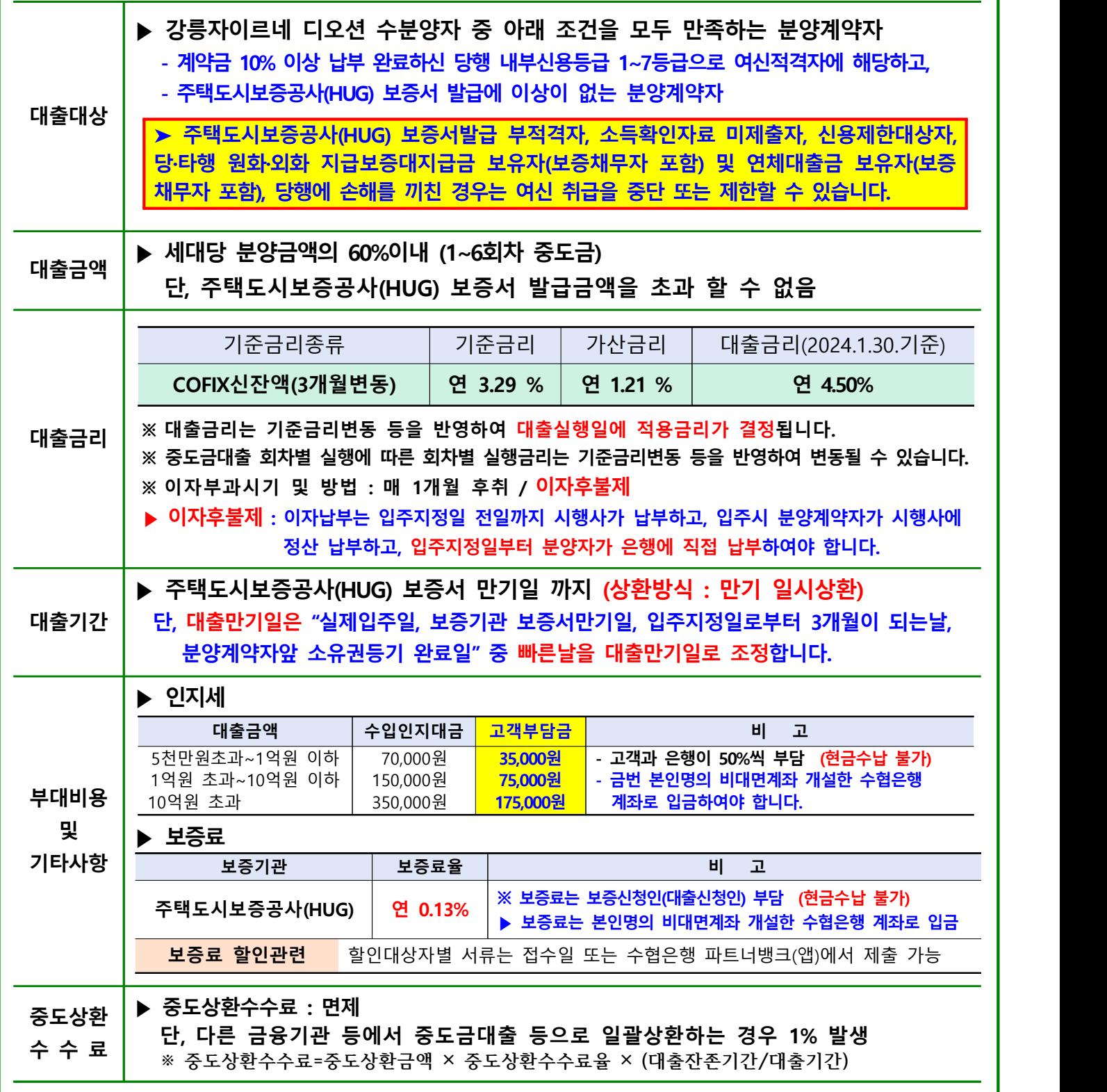

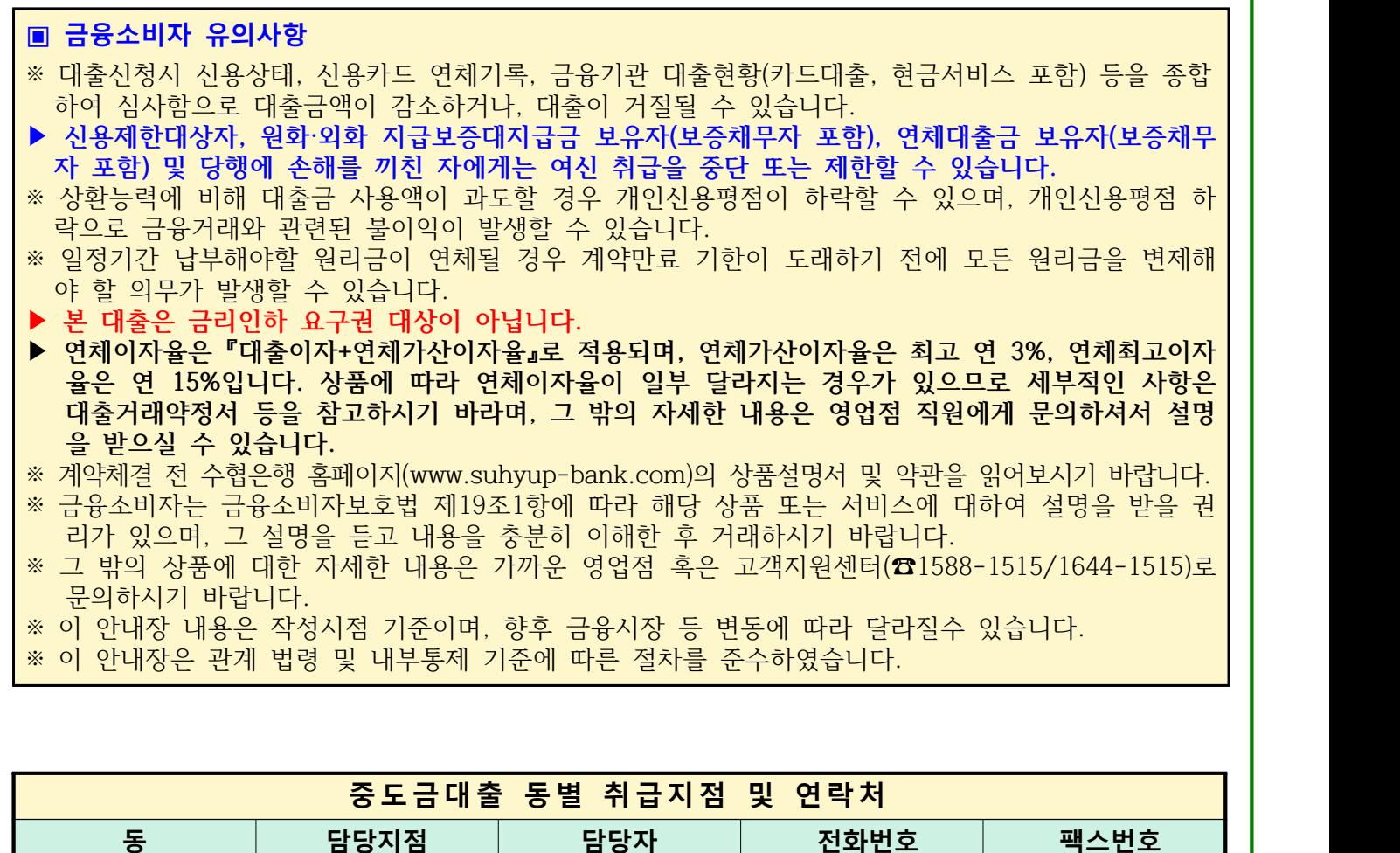

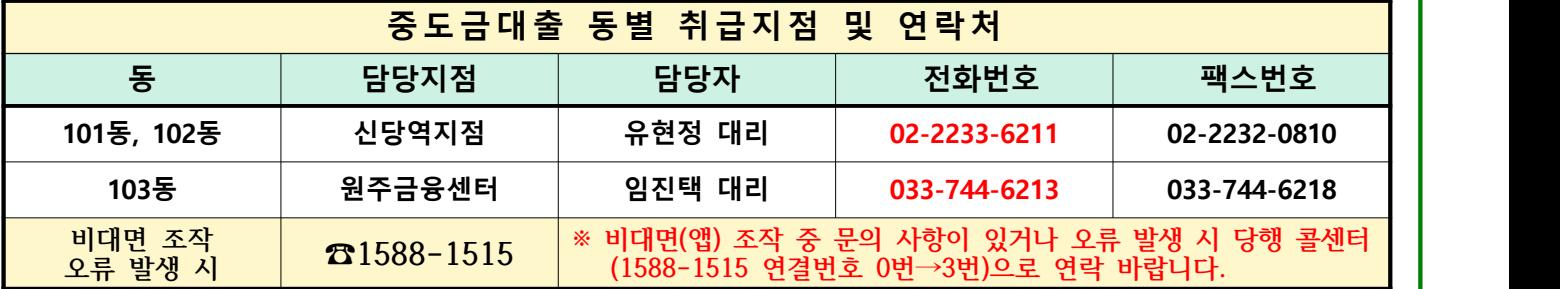

#### **수분양자 중도금 대출 자서 관련 유의 사항**

※ 본 사업장 분양계약자는 228세대로 많은 고객들께서 자서현장을 방문할 예정입니다. 이로 인한 **고객 대기시간이 길어져 불편한 상황이 발생할 수 있는 점 미리 양해 부탁드립니다.** ※ 당행은 스마트폰뱅킹을 통한 통장개설, 사전동의서제출 등의 안내 및 절차를 교부하여 드렸는바, 해 당 업무를 완료하신 고객님께서는 자서시간 및 대기시간 단축(10~15분 소요)이 가능하나, ※ **위 절차 미완료 및 본인 명의(공동계약자 포함) 핸드폰 미소지로 종이서류 작성 고객님께서는 업무 처리 등을 위한 소요시간(약 1시간 소요)으로 불편할 수 있음을 알려드립니다.** ※ 스마트폰뱅킹을 통한 **통장개설 및 집단대출 사전동의서제출 프로세스 진행시 관리점(비대면안내장)** ※ 프로세스 진행시 문의사항은 수협은행 콜센터(1588-1515)로 문의하여 주시기 바랍니다.

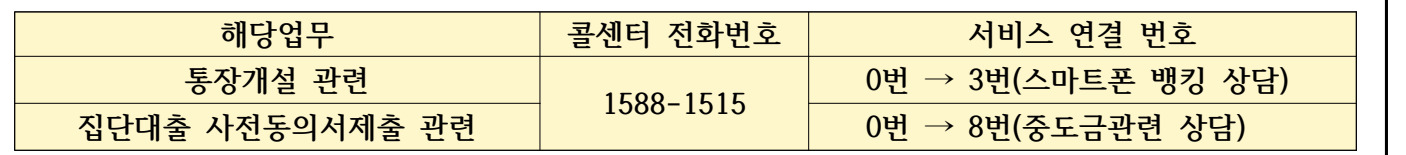

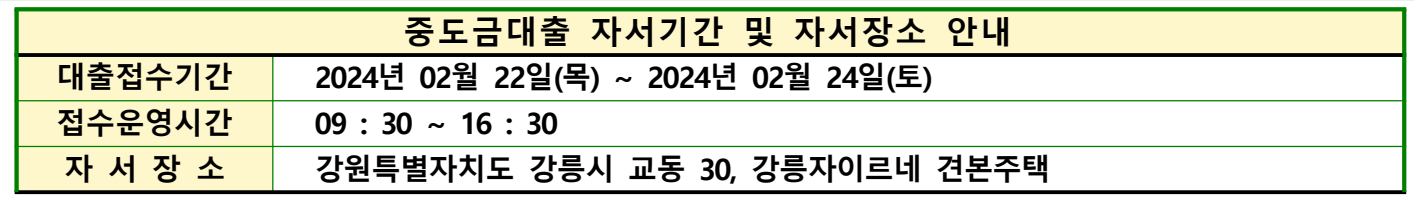

## ◆ 준비 서류 [ 공통서류 및 소득서류 모두 준비하셔야 합니다 ]

**※ 조합원 본인방문 필수, 공동명의일 경우 공동명의인 모두방문 (공동명의인은 공통준비서류 각각 준비) ※ 모든 서류는 최근 1개월 이내 발급분** 

 **단, 국세(8번), 지방세(9번) 납세증명서 유효기일은 2024년 03월 19일 이후여야 합니다. 유효기일은 증명서에 기재됩니다. ※ 성명 및 주민등록번호(13자리) 모두 표시되도록 발급** 

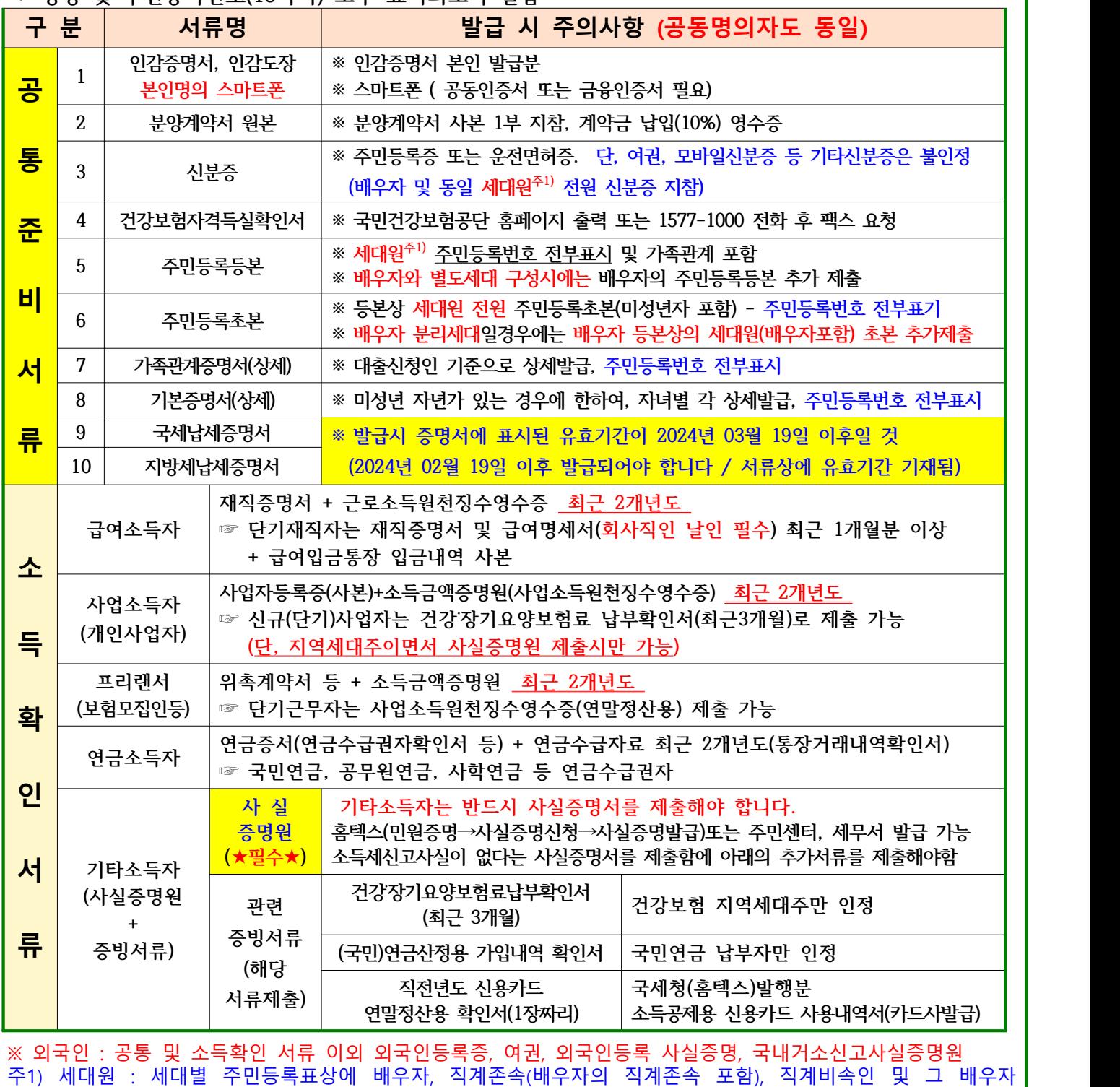

(세대 분리된 배우자 및 그 배우자와 동일세대를 이루고 있는 직계비속 및 배우자를 포함)

# **보증료 할인대상 및 준비서류**

- **▶ 서류제출방법 : 대출서류접수일 또는 수협파트너뱅크 앱에서 제출가능(중도금대출 서류와 중복되는 경우 제출 생략)**
- ▶ 할 인 율 : 보증료 할인 적용대상자별 할인 현황은 보증서 발급기관 공사자료를 참고하시기 바랍니다.
- **▶ 할인대상심사 : 계약자의 보증신청일 자격기준으로 판단하며, 대상자 확정은 별도 심사를 통해 결정, 중복할인 불가 ※ 기타 세부사항은 보증기관 홈페이지를 참조하시기 바랍니다. (보증기관 : 주택도시보증공사)**

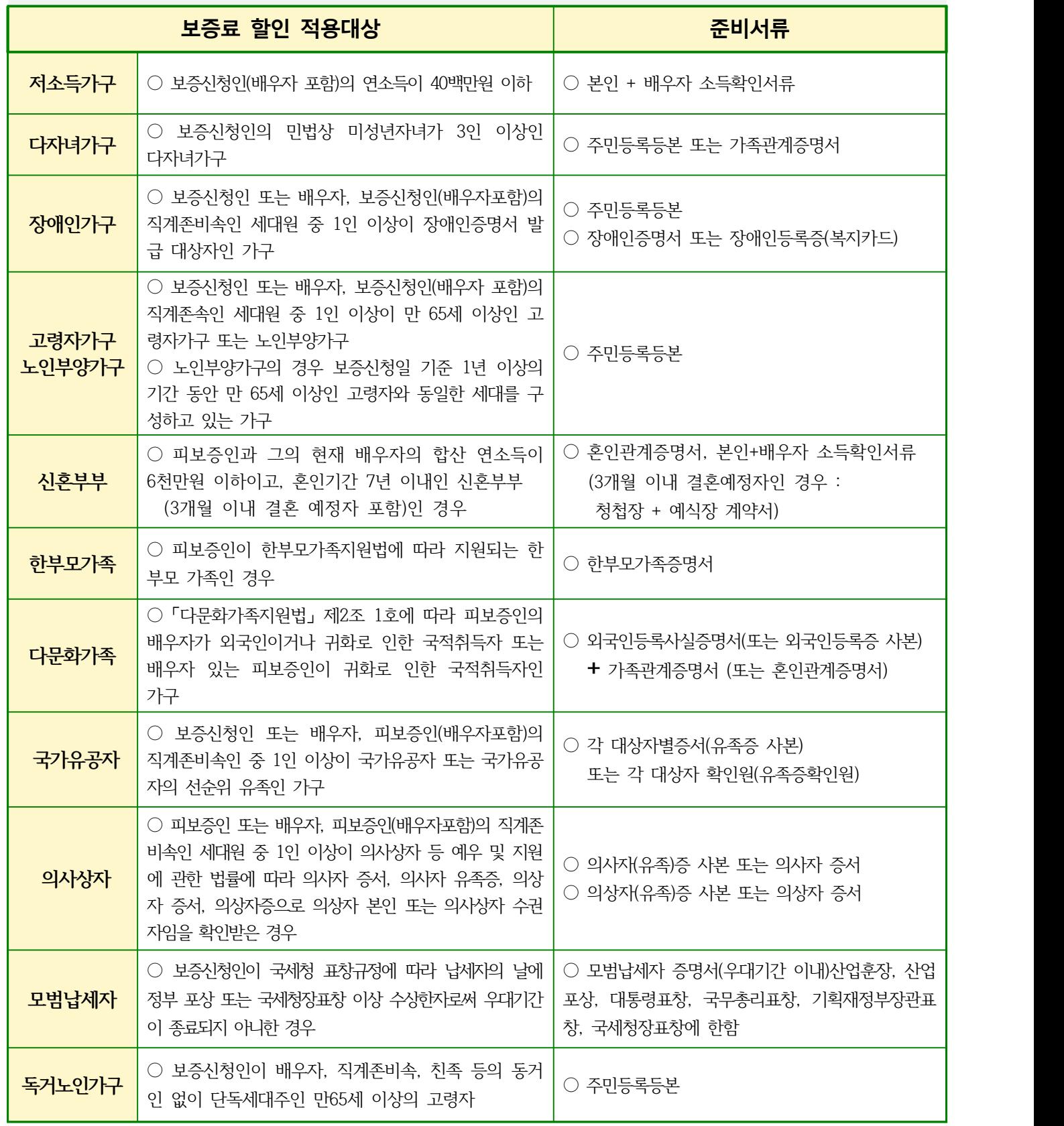

# 수협은행 중도금 대출 비대면과정 안내

# **➊ 준비물 ▶필수사항◀**

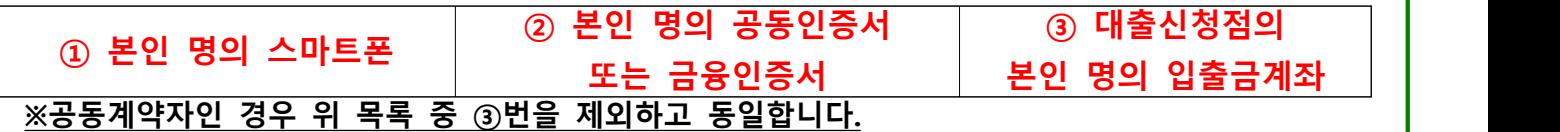

**※수협은행 뱅킹앱 설치방법※** 

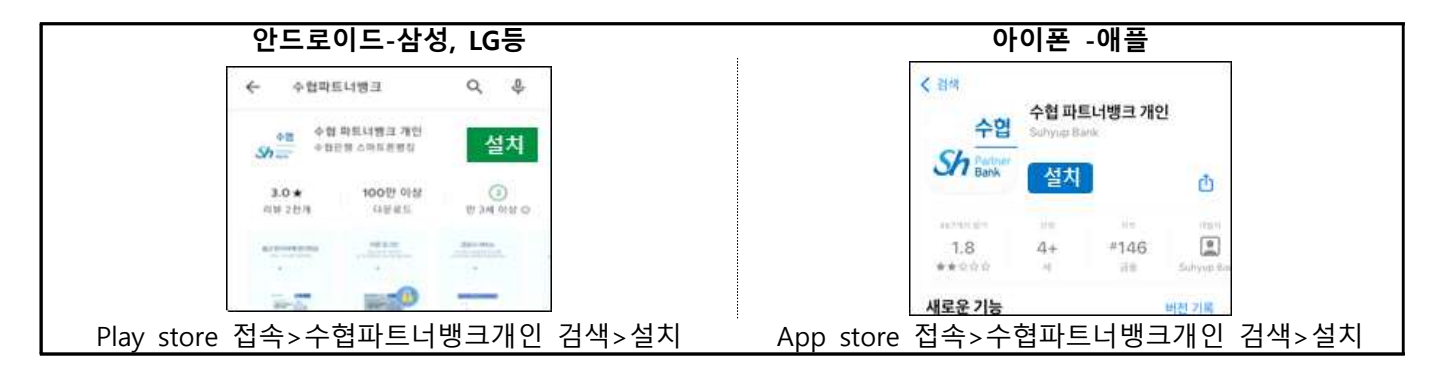

**➋ 중도금대출 전체 진행단계**

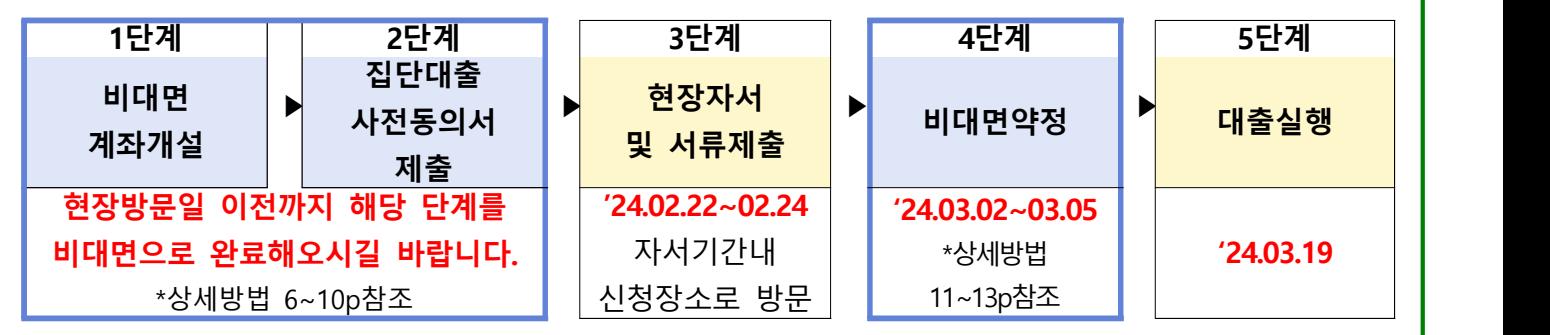

- **모든 과정은 비대면으로 진행됩니다. (위 일정표를 참고하여 순서에 따라 진행해주세요)**

- **비대면 계좌개설이 불가한 경우 현장에서 직원에게 문의해주세요. (2단계는 그대로 진행해주세요.) - 대출실행일에 중도금대출이 실행되며 대출이 불가한 경우, 영업점에서 개별 연락드릴 예정입니다.**

# **➌ 동/호수별 대출관리점**

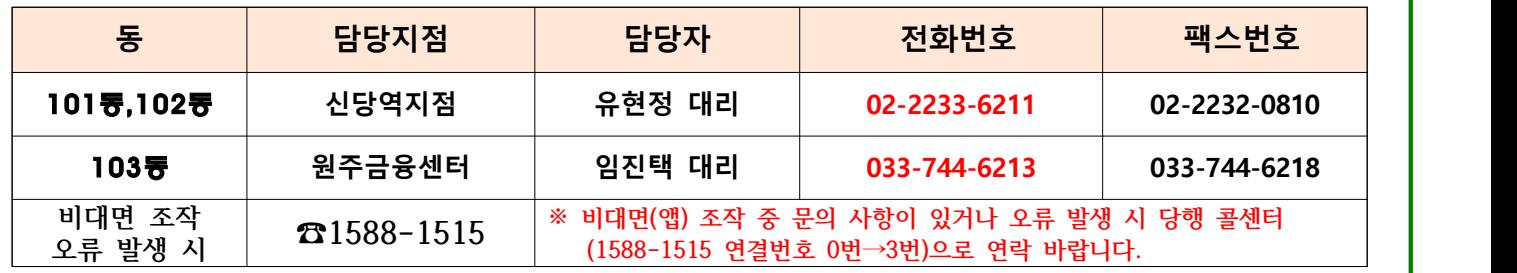

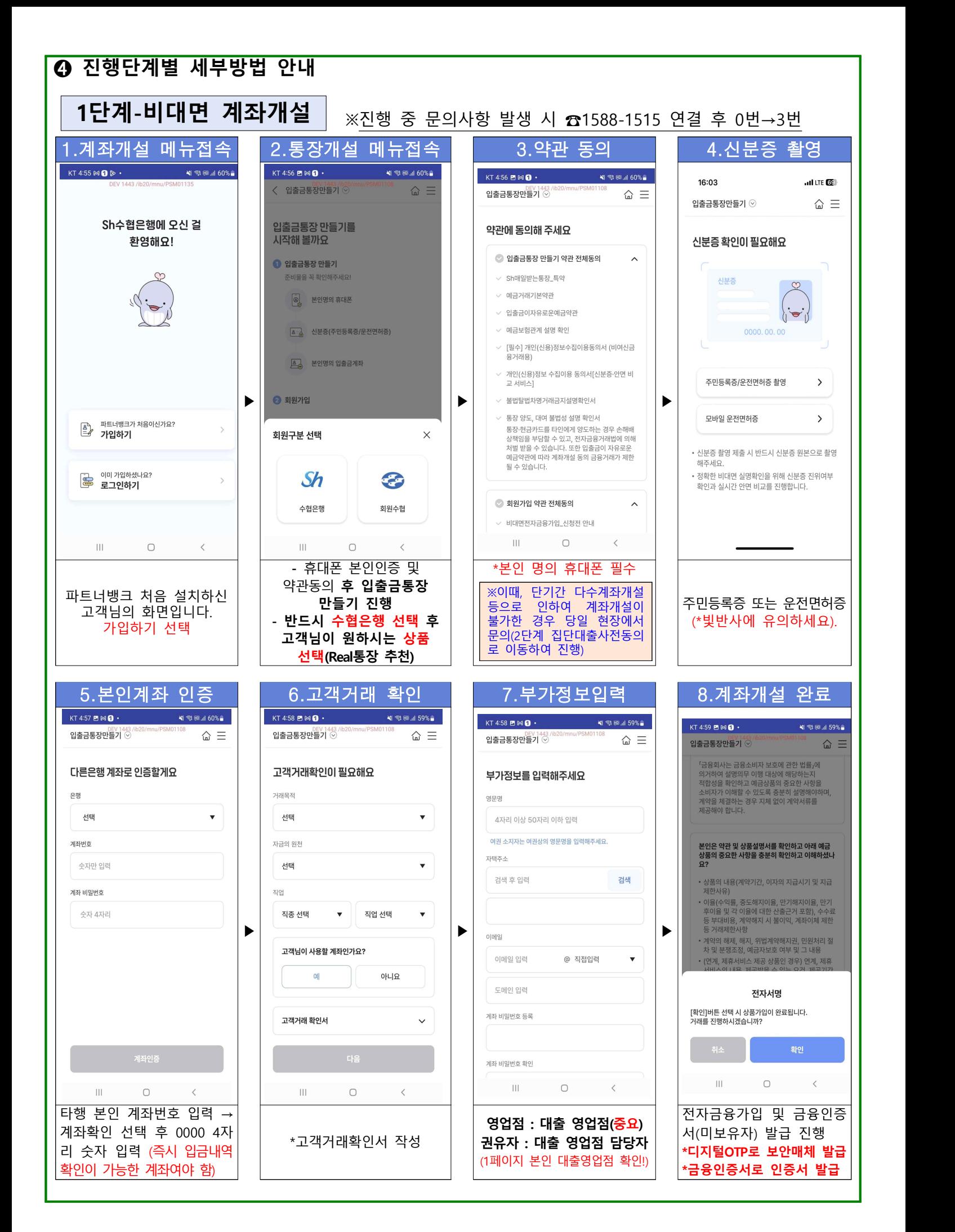

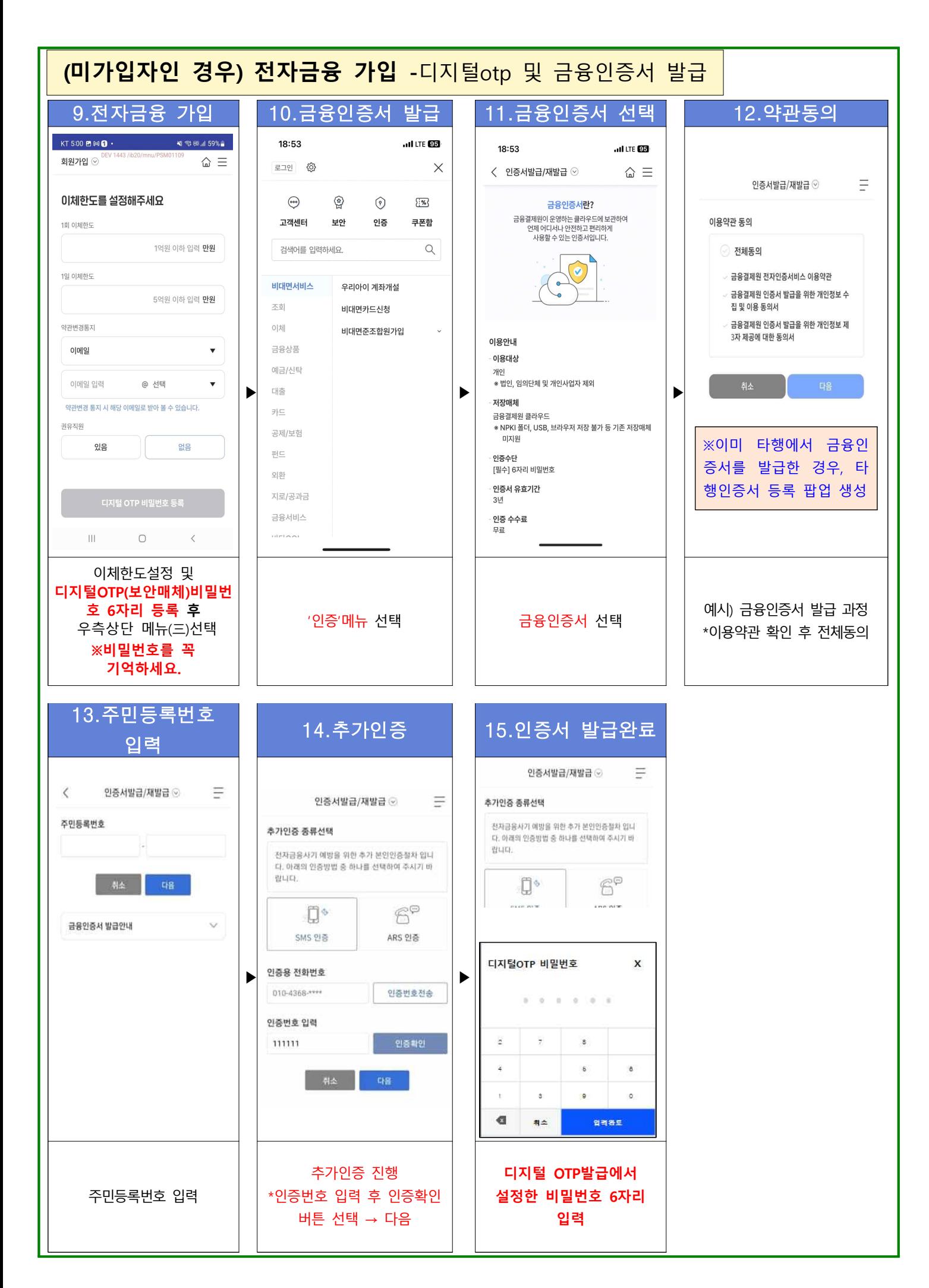

# **(기존고객인 경우) 비대면 계좌 개설 절차**

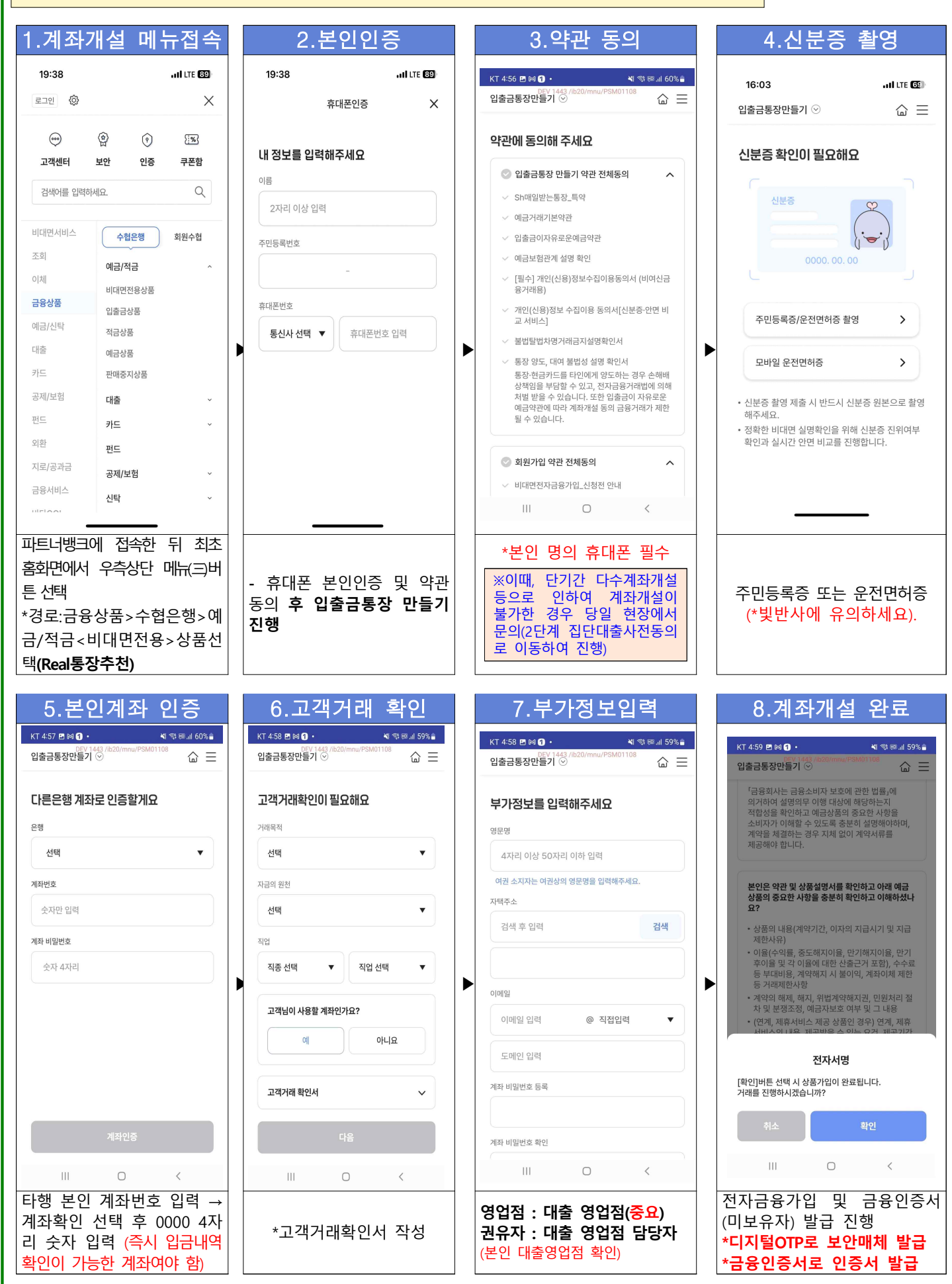

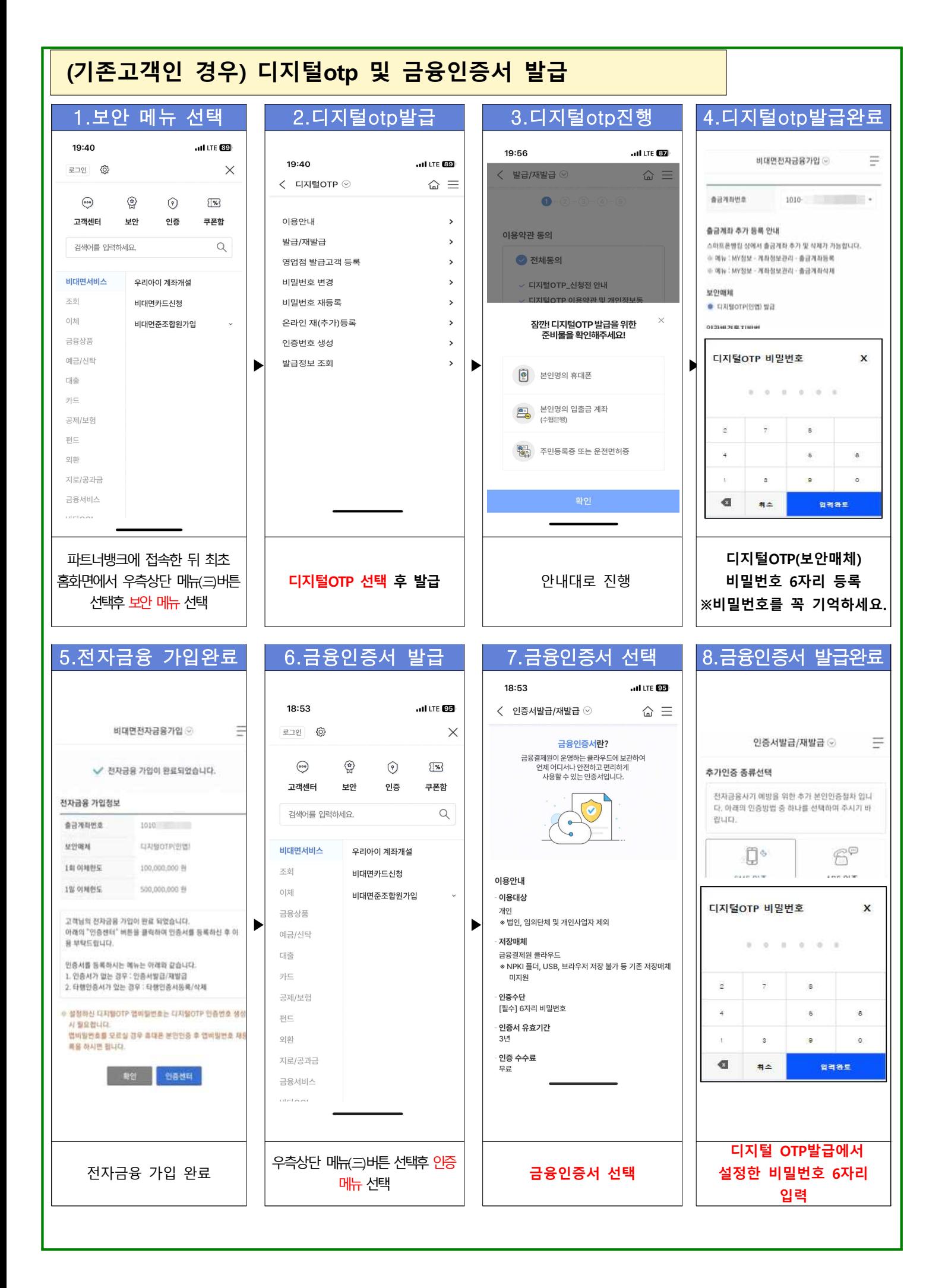

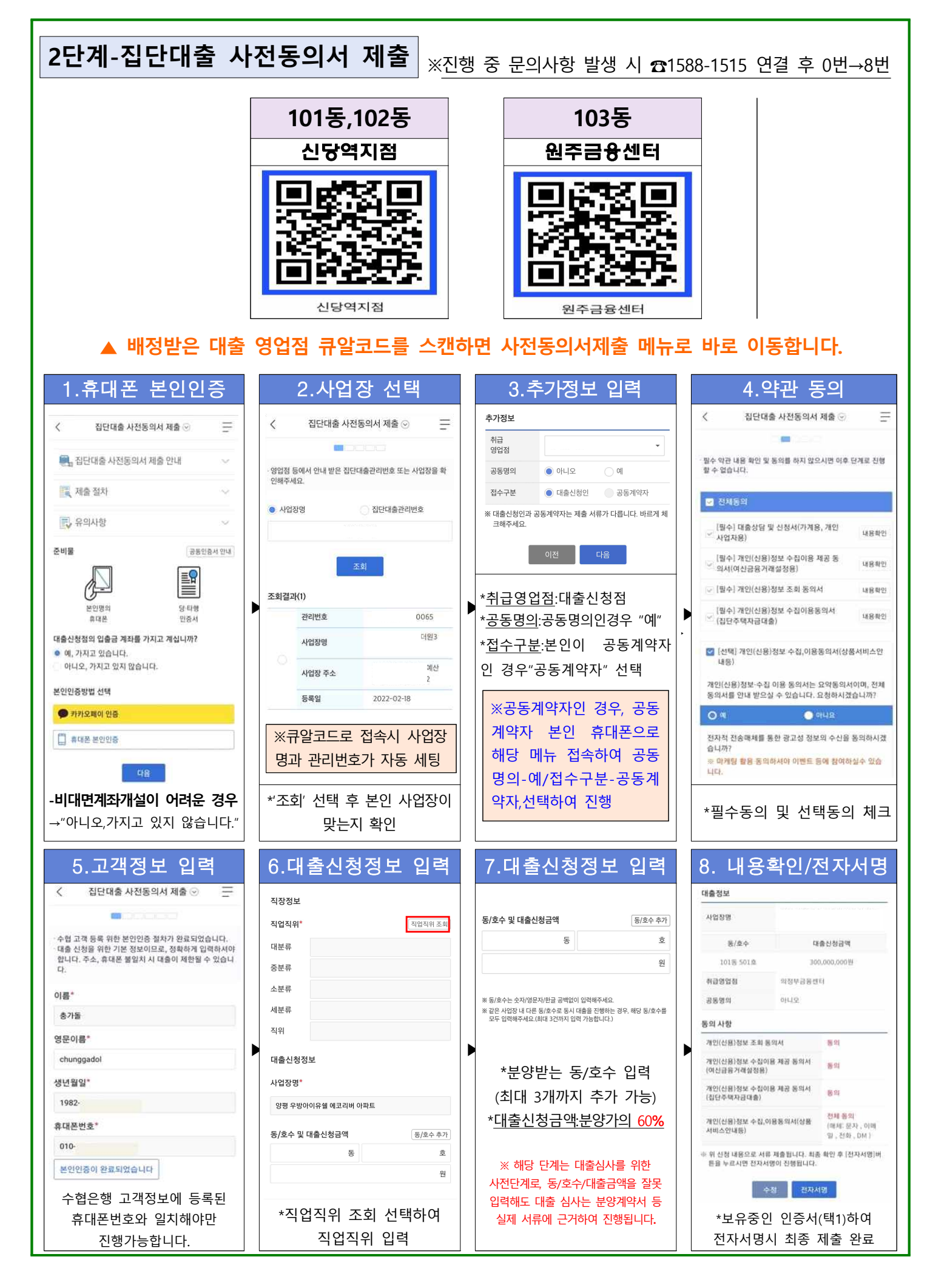

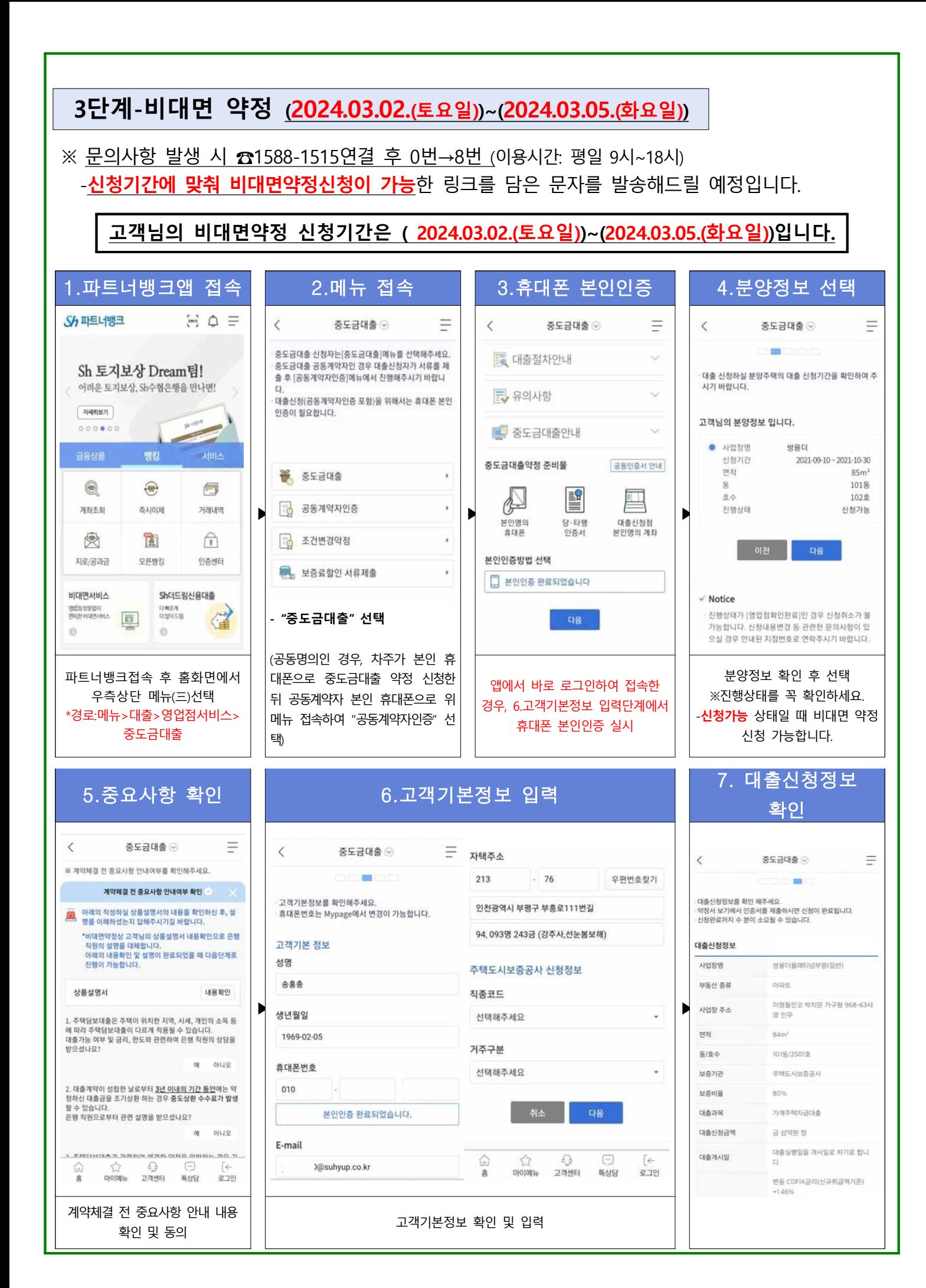

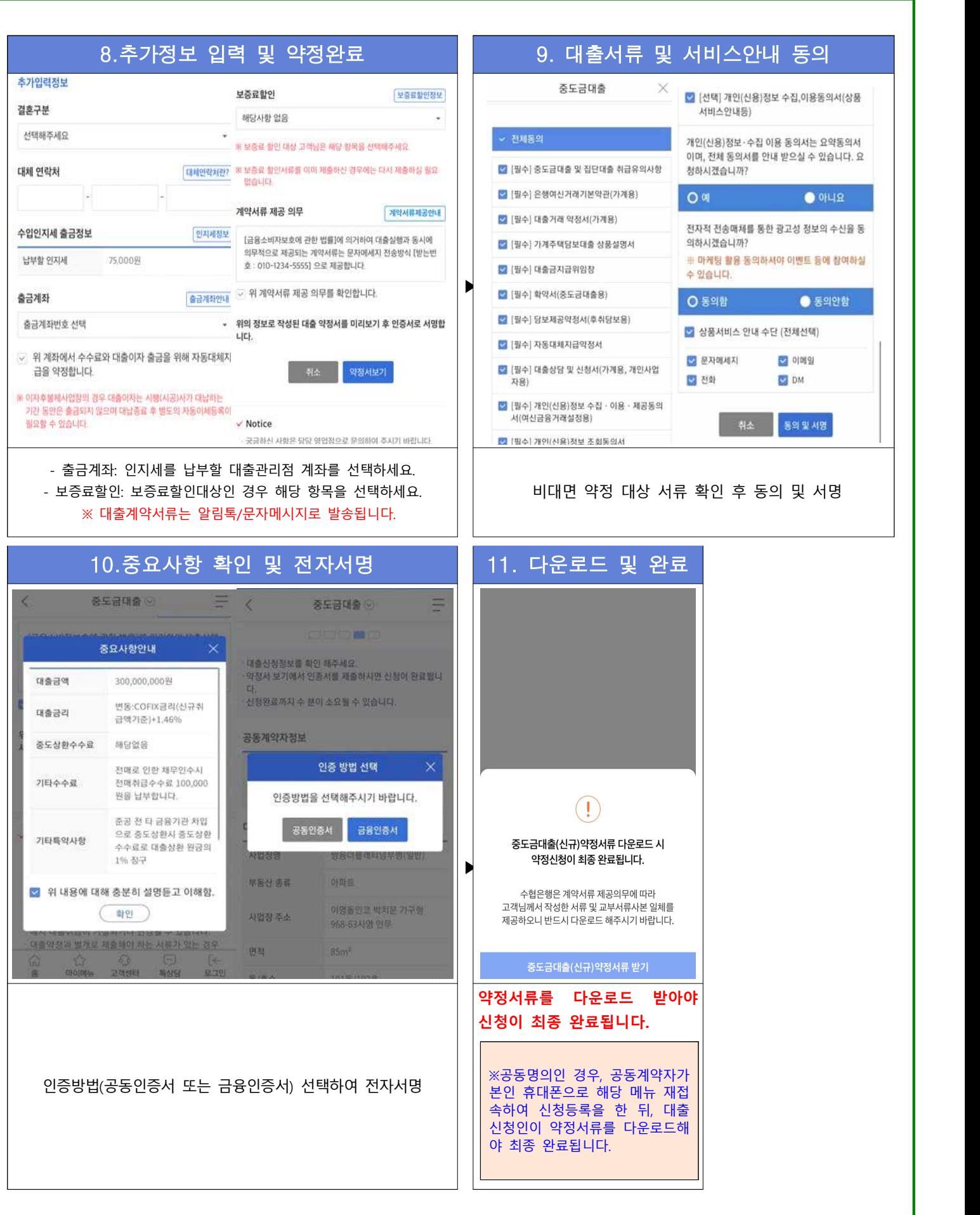

# **비대면 보증료할인서류 제출**

**※ 1) 현장에서 증빙서류를 제출하지 않은 경우 또는 2) 비대면약정시 보증료할인을 선택한 경우에 해당합니다.**

- 접속경로: 파트너뱅크앱>메뉴>대출>영업점서비스>중도금대출>**보증료할인 서류제출**
- 해당 메뉴에 접속하여 본인이 신청한 보증료할인대상에 맞는 증빙서류를 사진촬영하여 업로드 해주시기 바랍니다.

## **➎ 주의사항**

#### **※〖공동계약자가 있는 경우 필수〗 공동계약자 인증방법**

 1)차주 "비대면약정" 신청→2)공동계약자 "공동계약자 인증"→3)차주 "계약서류 다운로드"시 최종 완료 - (유의사항) 대출신청인의 신청완료 후 일주일 내에 공동계약자가 인증하지 않으면 신청정보가 삭제됩니다.

### **※신청완료 확인방법 ► 『진행상태』를 확인해주세요!**

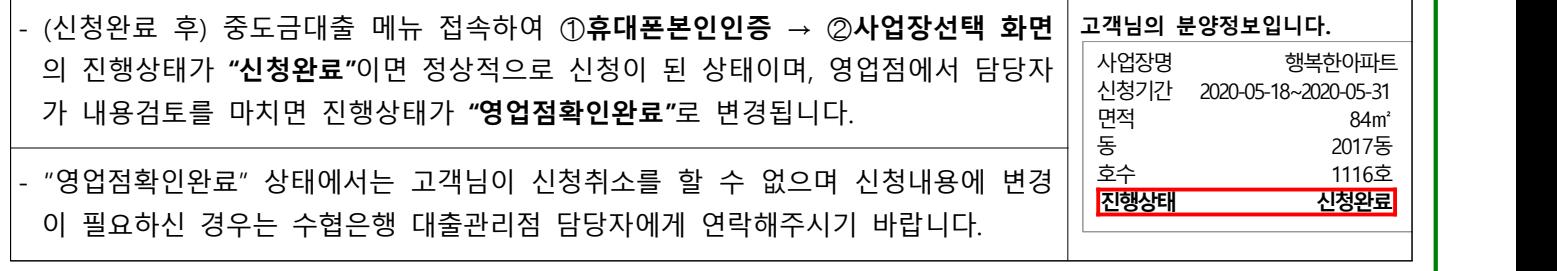